# **Communication Settings**

In This Chapter. . . .

- Selecting the communication settings
- Setting the station switches
- Communications Settings Checklist
- What part of the manual should you use next?

# **Selecting the communication settings.**

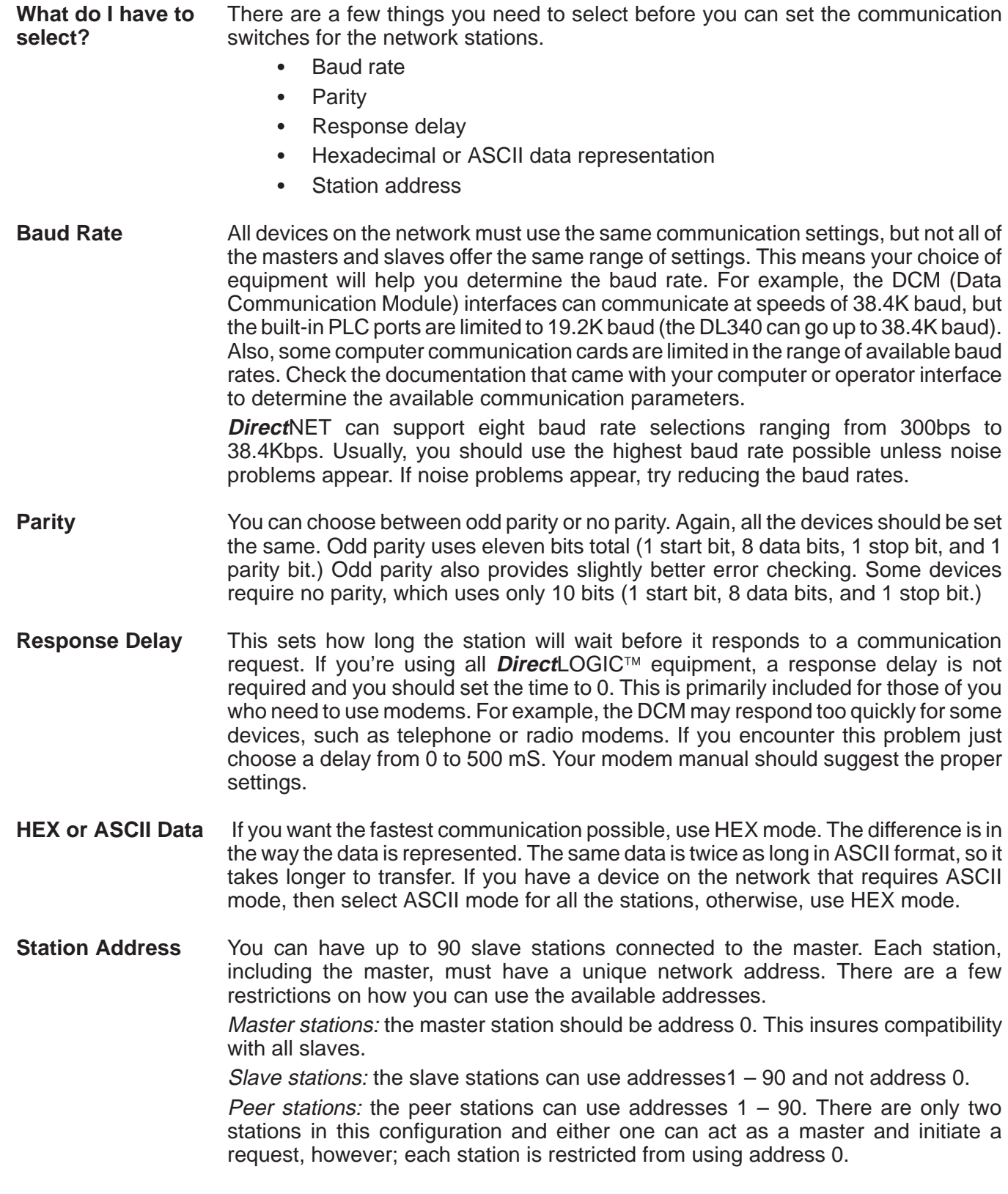

# **Setting the station parameters**

- For all Masters and You have to set the switches for all the stations on the network, masters and slaves. Set the switches so all the stations have the same communication parameters. The next several pages provide the switch settings for the **Direct**LOGIC<sup>™</sup> network components. You can quickly scan the pages to find the settings for your devices. Read the descriptions carefully because most network problems are caused by incorrect switch settings. **Slaves**
- It seems there's a computer manufacturer on every corner these days, so it would be impossible for us to provide the communication settings for all of them. Just check the documentation that came with your computer to determine how to set the parameters. **Host as a Master**

**DL405 DCM Communication Switches**

There are two banks of switches located on the rear of the DCM that are used to set the communications parameters.

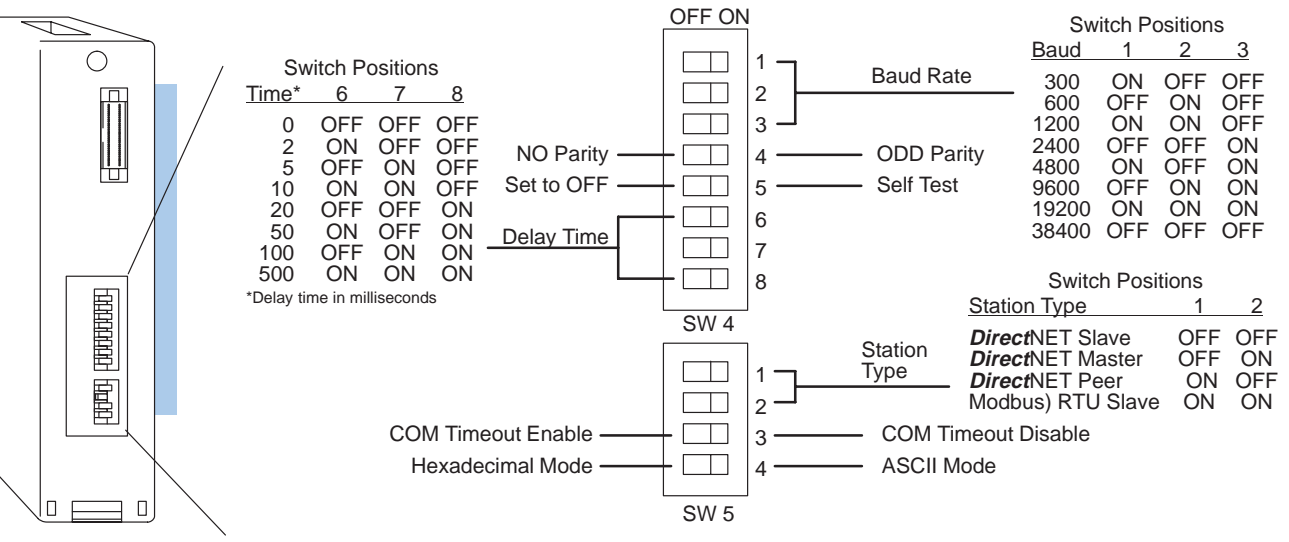

DCM Rear View

**Baud Rate:** Positions 1 – 3 on SW4 are used to set the baud rate for the DCM. There are eight baud rate selections available from 300 baud to 38.4K baud.

**Parity:** Position 4 on SW4 selects between the two parity options, odd or none.

**Self-Test:** Position 5 on SW4 selects the factory self-test and should always be switched off. If the self-test is on, the module will not operate correctly.

**Response Delay Time:** Positions 6 – 8 on SW4 set the response delay time. This is primarily used when you're using modems and determines how long the DCM will wait before it responds to a communication request. If you're using all **Direct**LOGIC<sup>™</sup> equipment, a response delay is not required and you should set the time to 0. If you're using a modem, check the documentation to determine the proper delay time.

**Station Type:** Positions 1 and 2 on SW5 select the DCM protocol and the station type, master or slave. The DCM is very versatile and can actually support a second protocol Modbus. Be sure you have selected the proper protocol for your network, either **Direct**NET or Modbus<sup>®</sup>.

Host as Master: If you're using a host as master, set the DCM as a **Direct**NET slave. PLC as Master: If the DCM is in a master station, then set the DCM as a **Direct**NET master. If the DCM is in a slave station, then set the DCM as a **Direct**NET slave.

Peer as Master: If you're using a peer network, set both stations as **Direct**NET peers.

**Communication Timeout:** Position 3 on SW5 selects the communication timeout. Don't disable the timeout for normal use. Communication Timeout Disable is normally used only if you're developing your own **Direct**NET programs. By disabling the timeout, you can send one **Direct**NET component without any communication problems. If you have this timeout disabled and a communication error does occur, you must restart communications by sending a retry or an End of Transmission (EOT) command.

**ASCII / HEX Mode:** Position 4 on SW5 selects between ASCII and HEX modes of data representation. Set the switch to match your network parameters.

In the Offline position, this switch logically disconnects the DCM from the network (just as if you pulled the cable from the connector.) Once this switch is moved to the Offline position, the DCM will not communicate with the network. **Online / Offline Switch**

If you move the switch to the Online position, the DCM will communicate with the network, but not until the master sends another request for communication. This does not operate like the reset switch on many personal computers.

The DCM station address is set by the two rotary switches located on the front of the unit. Addresses are in hexadecimal format with valid addresses from 0 (only used for the master station) to hexadecimal 5A. The addresses do not have to be sequential, but each station must have a unique address. **Address Switch**

> The top rotary switch is used to set the most significant digit of the HEX address. The bottom switch is used to set the least significant digit the HEX address. For example, to set a DCM address of HEX 10 (decimal 16), set the top rotary switch to 1 and the bottom rotary switch to 0.

> **NOTE:** The DCM address switch settings are only read at power up. If you've want to change the address and the DCM is already running, you'll have to cycle the system power for the base containing the DCM to initialize the change.

Even though the DCM address is set in hexadecimal, it's a good idea to remember the decimal equivalent. This is because the communications program and the **Direct**SOFT package use the decimal equivalent of the HEX address. It's easy to convert from HEX to decimal.

HEX 3C  $3 \times 16 = 48$ 0 1 2 3 4 5 6 7 8 9 A B C D E F 10 11 12 13 14 15  $+$  C = 12 = 60 decimal HEX Format

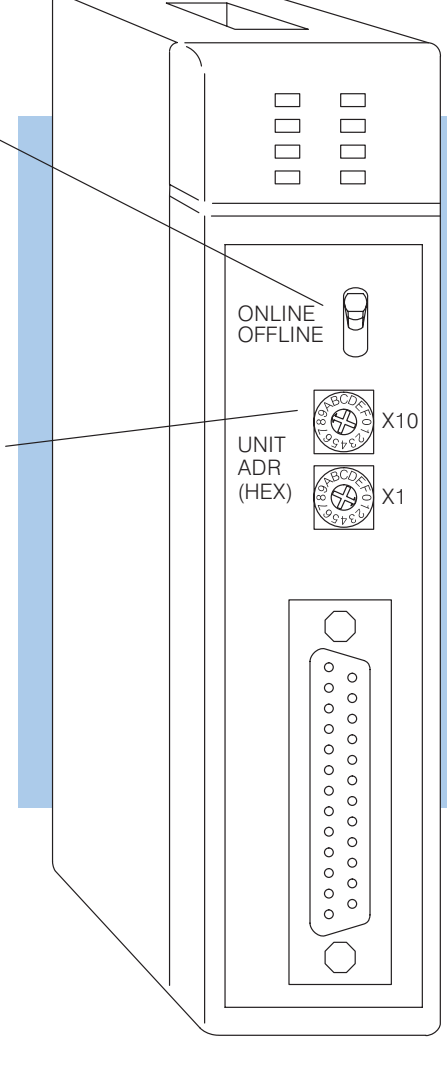

### **DL305 DCU Communications Switches**

**4–6**

First, make sure you have the correct model of DCU. There are two models.

- D3–232–DCU (RS232C version)
- $\bullet$ D3–422–DCU (RS422 version)

The DL305 DCU can only be used as a slave station interface. If you only have one master and one slave, you can use either version. If you have more than one slave you should probably use the the RS422 version. You can use the RS232C version, but you'll need an RS232C / RS422 converter for each one.

The communications parameters are set by the first switch block, which is located on the side of the unit.

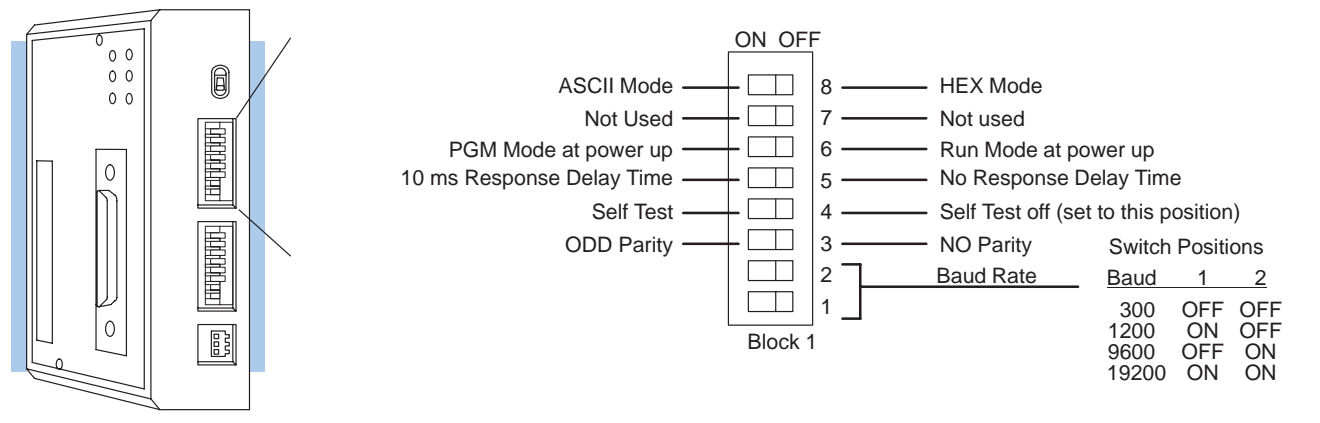

### DCU Side View

**Baud Rate:** The first two switches on block 1 are used to set the baud rate for the DCU. There are four baud rate selections available ranging from 300bps to 19.2Kbps.

**Parity:** Switch 3 on block 1 selects between the two parity options, odd or none.

**Self-Test:** Switch 4 on block 1 selects the factory self-test and should always be switched off. If the self-test is on, the DCU will not operate correctly.

**Response Delay Time:** Switch 5 on block 1 sets the response delay time. This sets how long the DCU will wait before it responds to each component of a **Direct**NET communication request. If you're using all **Direct**LOGIC<sup>™</sup> equipment, a response delay is not required and you should turn off the switch.

The DCU is not recommended for use with modems since it may respond too quickly for some devices. If you encounter this problem, you can turn on the delay switch to provide a 10 ms delay. If this still does not work, check your device manual to see if the device requires more than a 10 ms delay. The DL340 CPU built-in ports provide more extensive delay timing than can be achieved with a DCU.

**Mode at Power-up:** Switch 6 on block 1 allows you to select the CPU operating mode when system power is supplied. If the switch is turned on, the CPU automatically enters Program mode when power is supplied. If the switch is off, the CPU automatically enters Run mode when power is supplied.

**ASCII / HEX Mode:** Switch 8 on block 1 selects between ASCII and HEX modes of data representation.

#### **Online / Offline** In the Offline position, this switch logically  $\overline{\sigma}$ **Switch** disconnects the DCU from the network (just as  $0<sup>0</sup>$ 0 if you pulled the cable from the connector.)  $\Omega$  $0<sub>0</sub>$ Once this switch is moved to the Offline 画面画 position, the DCU will not communicate with the network. (The switch is set to Offline when  $\mathbf{0}$ you're using a handheld programmer.) 电话时 If you move the switch to the Online position, the DCU will communicate with the network, but not until the master sends another request 鹛 for communication. This does not operate like the reset switch on many personal computers. **Address Switch**The DCU station address is set by the second (Binary Value) switch block, which is located on the side of  $\Box$ Not used 8 the unit. Unlike the DL405 DCM, the DCU 7  $\Box$ 64 uses decimal addresses. The decimal  $\Box$ 6 32 address is set in BCD (Binary Coded **Common** 16 5 Decimal) format with valid addresses from  $\Box$ 4 8 1 to 90 decimal. For example, to set an  $\Box$ 3 4 address of 10, you should turn on switches 4  $\Box$ 2 2 and 2.  $\Box$ 1 1 The addresses do not have to be sequential, Block 2 but each station must have a unique address. **NOTE:** The DCM address switch settings are

only read at power up. If you've want to change the address and the DCM is already running, you'll have to cycle the system power for the base containing the DCM to initialize the change.

**DL430 and DL440 PLC Communication Switches**

**4–8**

If you look at the back of the DL440 CPU you will notice a small bank of switches. Switches 2, 3, and 4 are used to set the communication parameters for the bottom communication port.

**Switch 2 —** It's usually best to turn off this switch. If in the on position this switch will override the CPU slave address, and set the address to 1. (Remember each device on the network must have a unique address.) When in the off position you can use a programming device to set the address.

**Switch 3 & 4 — These switches select the** baud rate for the bottom port. Set the baud rate to match the other network stations.

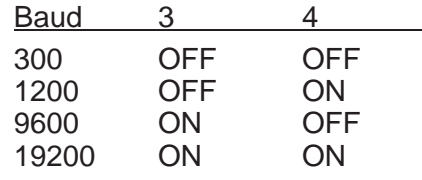

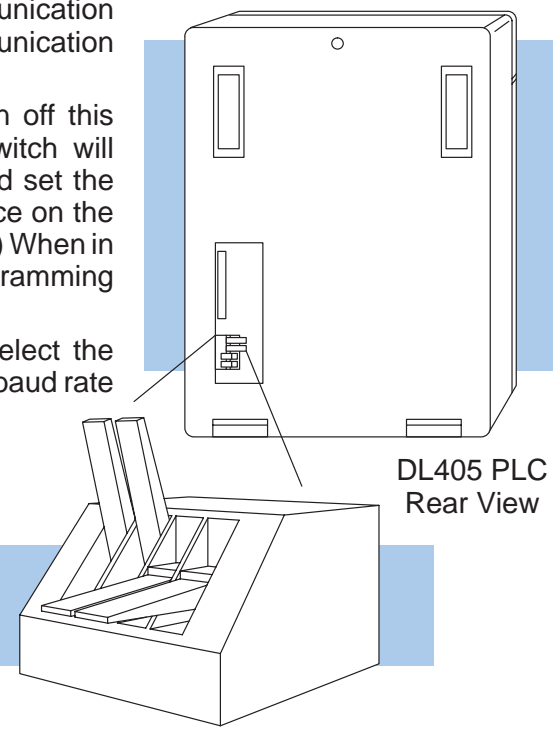

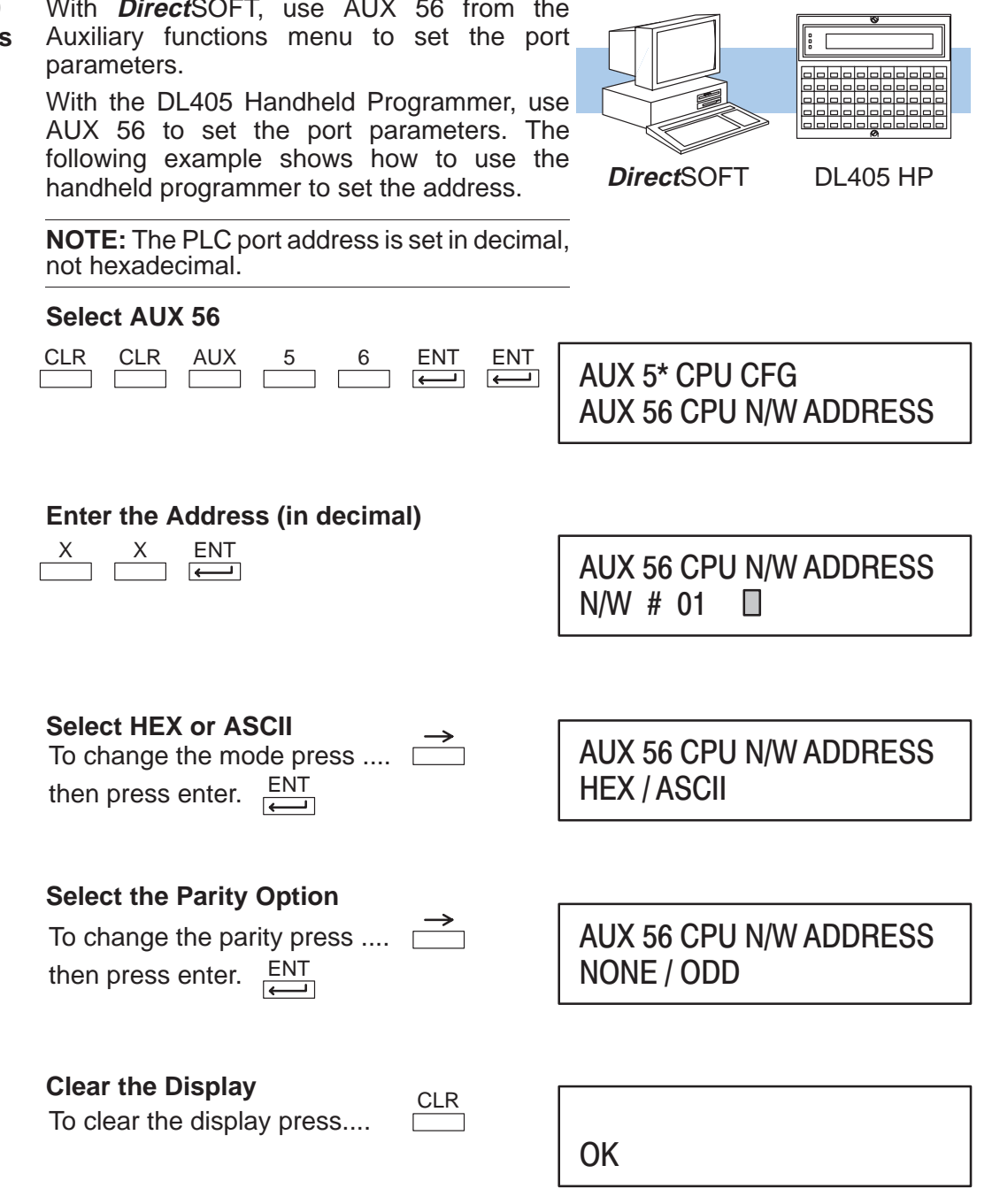

### **DL430 and DL440 Station Addresses**

With **Direct**SOFT, use AUX 56 from the

**DL340 Network Address Selection for Ports 1 and 2**

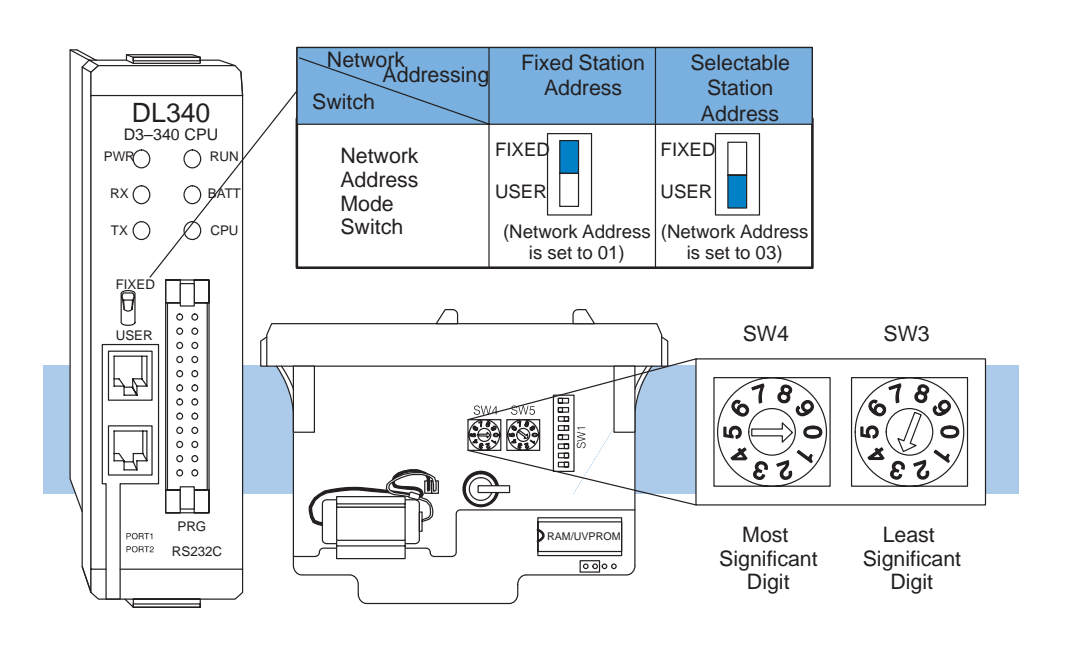

**Port 1** (RS232C): Network address selection is accomplished with the Network Address Mode Switch and the two rotary switches 3 and 4.

Network Address Mode Switch sets fixed or selectable network address. Rotary Switch 3 sets the least significant decimal digit of the network address. Rotary Switch 4 sets the most significant decimal digit of the network address.

In the example above, when the Network mode switch is set to FIXED the network address will default to 01, when the Network mode switch is set to USER the network address (set with the rotary switches) is 03. Note, if the rotary switches are set to 00, the network address will default to 01.

**Port 2** (RS232C): Network address selection is set by using a programming device to enter the value for the most significant digit and least significant digit in addresses R771 and R772 respectively.

The station type for Port 1 is fixed as a Slave and cannot be changed. The station type for Port 2 can be selected by setting the appropriate switch positions (6 and 7) on the SW1 switch bank.

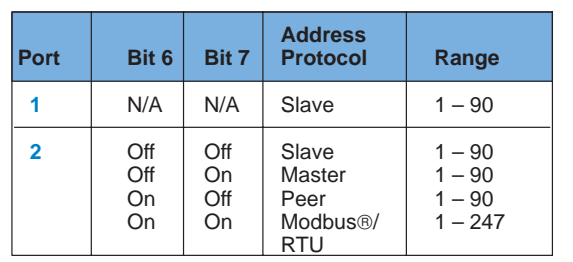

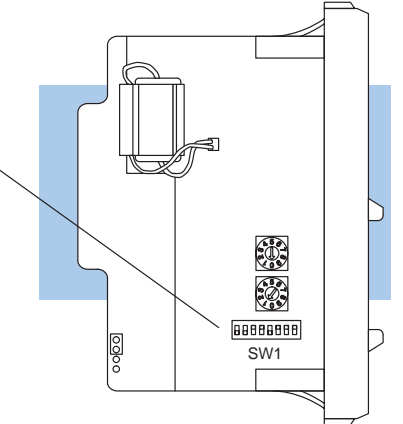

**DL340 Station Type Selection and Address Ranges**

### **DL340 Baud Rate Selection**

The following chart shows how to configure the baud rate for Port 1 (RS232C) of the DL340 using dipswitch SW1, switches 3, 4 and 5. Port 2 baud rate is set by using a programming device to enter the baud rate in address R773 (in BCD or HEX).

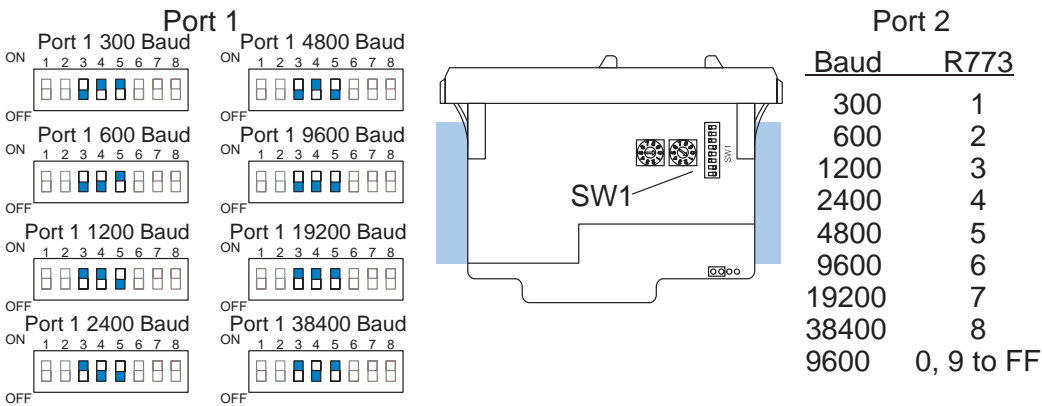

**DL340 Selecting the Response Delay Time**

You can use the Handheld Programmer of **Direct**SOFT to select an on and off response delay time of up to 1980 ms. The time delay is calculated based on a preset number that is loaded into two memory locations. These presets indicate the number of 20 ms intervals that will be used as the delay. For example, an entry of 2 would result in a 40 ms response delay time.

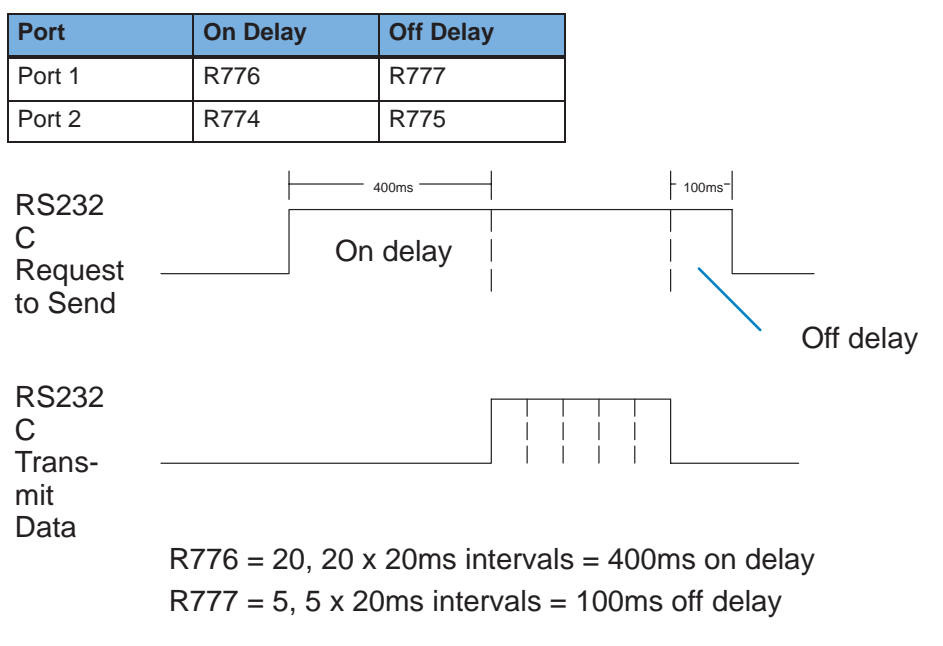

**DL340 Selecting Data Format (ASCII/HEX)**

A special propose relay is used to select between ASCII and HEX transmission modes. When this relay is off, HEX mode is used. When this relay is turned on, ASCII mode is used. Off is the default state.

- Port 1 SP1077 Ĩ
- Port 2 SP1076

**DL240 Communication Settings**

The DL240 CPU is set similarly to the DL405 CPUs, except that all parameters can be set with AUX 56 from **Direct**SOFT or the Handheld Programmer.

DL240 PLC

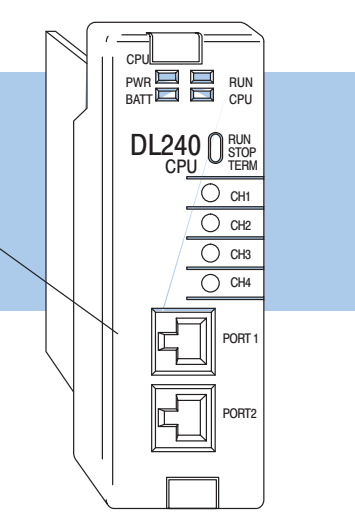

The following example shows you can set the port parameters with the DL205 Handheld Programmer.

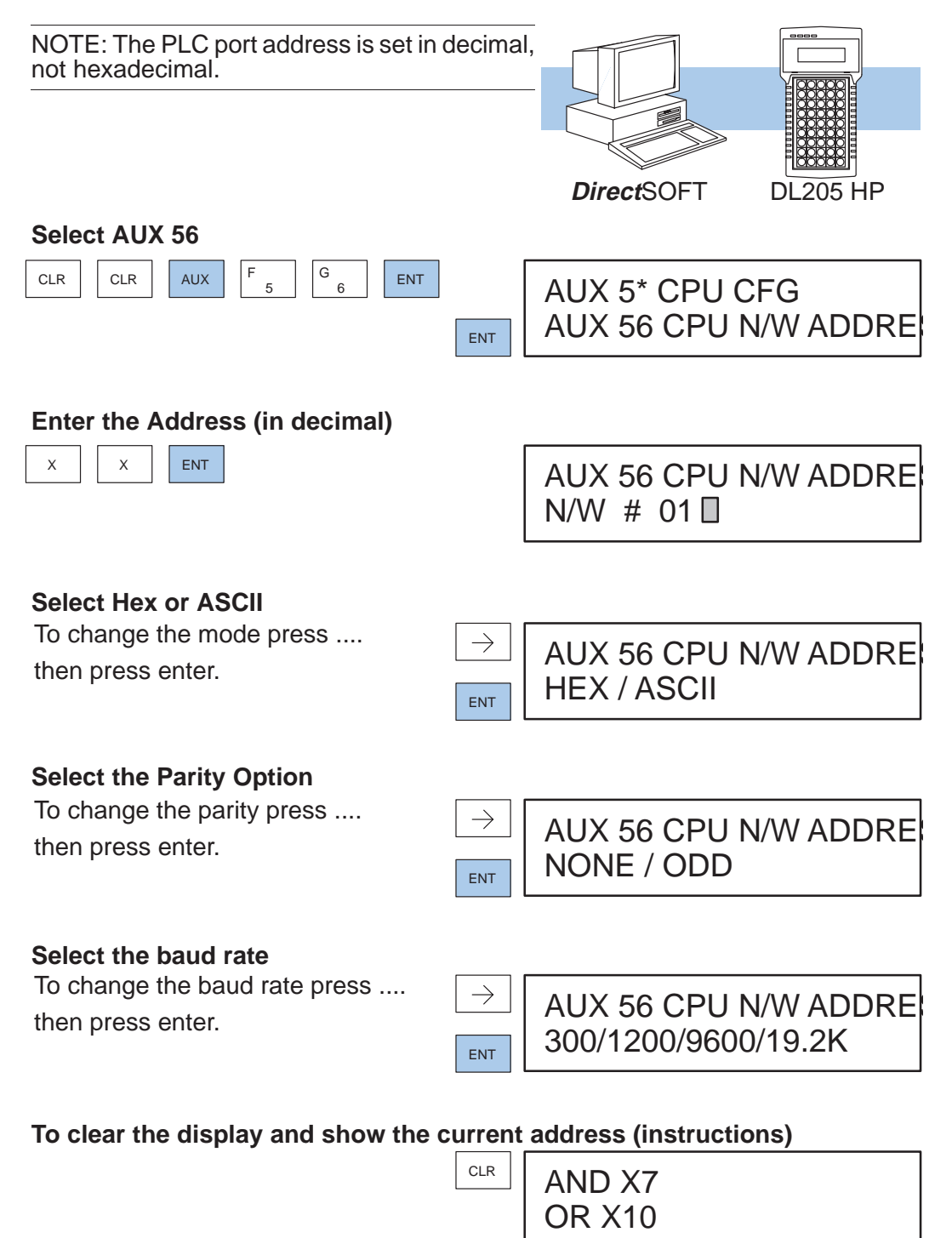

# **Communications Settings Checklist**

The majority of problems are caused by incorrect switch settings. Make sure you have set the switches for each station. Have you... **You can avoid problems**

- 1. Checked your computer documentation to obtain host master switch settings? (if applicable)
- 2. Set the communications switches for all stations?
- 3. Set the network addresses for all stations?

Now, you're ready to create the communications programs.

## **What part of the manual should you use next?**

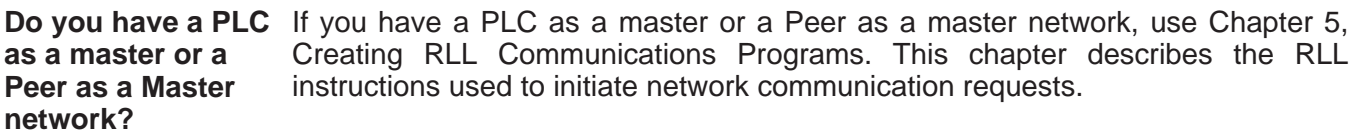

If you have a Host as a master network, use Chapter 6, Creating **Direct**NET Communications Programs. This chapter explains the **Direct**NET protocol in detail. **Do you have a Host as a master network?**